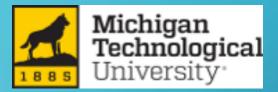

## WELCOME TO HUSKY MOTORS

0

## HOW TO USE THE HUSKY MOTORS VEHICLE RESERVATION SYSTEM

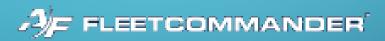

FOR MORE INFORMATION:

HUSKYMOTORS@MTU.EDU

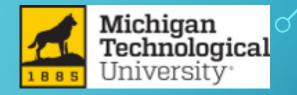

## HOW DO I SIGN UP TO BE A REGISTERED USER?

| Please Login                           | × +                                                                                                    | - đ >                                                                            |
|----------------------------------------|----------------------------------------------------------------------------------------------------|----------------------------------------------------------------------------------|
| → C 🏠 🔒 ht                             | ttps://mtu.agilefleet.com/Login.asp                                                                                                    | भ 🖈 🕖                                                                            |
| Apps 🧈 FleetCommand                    | ler) 🎛 general   Transporta 🔃 T2 Flex v17.2.225 🕟 Log in M Inbox (2) - huskym M Inbox (                                                                                             | (5) - parking 🔇 Please Login 🙍 Michigan Tech's On 🐉 GPSI Docs 🙍 Department Forms |
|                                        | etCommander - Login<br>ps://fleetcommander.gpsinsight.com/d/login.php                                                                                                    |                                                                                  |
| Michigan<br>Technologica<br>University |                                                                                                    |                                                                                  |
|                                        |                                                                                                    | <u>Home</u> :: <u>Administration</u> :: <u>Help</u> :: <u>Abc</u>                |
| HICLE USE                              | Please Login                                                                                                    |                                                                                  |
| SCHEDULE                               | ¥6                                                                                                    |                                                                                  |
| R POOL                                 | If you need to create an account, please process a registration request by clicking on<br>SIGN UP NOW! below. Otherwise, sign in with your Michigan Tech ISO Username and Password. | Step 1: Open web browser                                                         |
| PROFILE                                | If you need additional assistance, please email huskymotors@mtu.edu and describe the current                                                                                        |                                                                                  |
| VEHICLES                               | issue you are experiencing.                                                                                                    |                                                                                  |
| REPORTS                                | Username: Blizzard T Husky                                                                                                    |                                                                                  |
| ORMATION                               | Password:                                                                                                    | Step 2: Go to https//mtu.agilefleet.com/Login.asp                                |
| TRUCTIONS                              |                                                                                                    |                                                                                  |
| ICIES                                  | Clear Login                                                                                                    |                                                                                  |
| IICLES AND RATES                       | Notice: All logins (and attempts to login) are logged for security reasons.                                                                                                    |                                                                                  |
| ATIONS                                 |                                                                                                    | Step 3: Click on Sign Up Now!                                                    |
| NTACT US                               |                                                                                                    |                                                                                  |
| IS                                     |                                                                                                    |                                                                                  |
| RMS OF USE                             |                                                                                                    |                                                                                  |
|                                        |                                                                                                    |                                                                                  |
| N UP NOW!                              |                                                                                                    |                                                                                  |
|                                        |                                                                                                    |                                                                                  |
|                                        |                                                                                                    |                                                                                  |
|                                        |                                                                                                    |                                                                                  |
|                                        |                                                                                                    |                                                                                  |
|                                        |                                                                                                    |                                                                                  |
|                                        |                                                                                                    |                                                                                  |
|                                        | vright © 2001 - 2019                                                                                                    | Privacy   Feedb                                                                  |
|                                        |                                                                                                    | Michigan Tech Husky Motors website                                               |
|                                        |                                                                                                    |                                                                                  |
|                                        |                                                                                                    |                                                                                  |
|                                        |                                                                                                    |                                                                                  |
|                                        |                                                                                                    | 1:43                                                                             |
| 오 밝 🤁                                  |                                                                                                    |                                                                                  |

6

С

 $\bigcirc$ 

| KE RESERVATION     USER Registration       Schedule     PLASE COMPLETE ALL OF THE FIELDS BELOW TO THE BEST OF YOUR ABILITY:       Note the properties     Your Udername mut be your Wichgam Tech ISO Udername       Vehicles     Your uterration fraction of fire (3) contrating more than three (3) point in Michigan Tech throu your wichgam Tech Iso Udername       Vehicles     Your uterration of fire (3) contration of fire (3) contration to single infraction totaling more than three (3) point in Michigan Tech throu your account bing approved.       Context Husky Motors at huskymotors@mtu.edul if you have any questions about registering for a FietCommander account. Once your account has been processed you will be required to agree to our Policies & Procedures before you can be approved to drive or reserve a Husky Motors vehicle.       STRUCTIONS     Site Information       Nitcles AND RATES     Nichigan Tech       Your way have the oportunity to request permission for additional sites after you are approved for your primary site. Request for additional permissions is done       Vuer information     "tamame:       Yuser startextext     Context Information       Yuser startextext     Context Information       Yuser startextext     Context Information       Yuser startextext     Context Information       Yuser startextext     Context Information       Yuser startextext     Context Information       Yuser startextext     Tite:                                                                                                    | User Registration  | × +                                                                                                    | - 0 ×                                                   |
|----------------------------------------------------------------------------------------------------|--------------------|----------------------------------------------------------------------------------------------------|---------------------------------------------------------|
| <form><form><form></form></form></form>                                                                                                    |                    |                                                                                                    | ☆ 🚺 :                                                   |
| <form><form><pre>Pinteend the pinteend pinteend pintteend pinteend pinteend</pre></form></form> |                    |                                                                                                    |                                                         |
| <form><form><form></form></form></form>                                                                                                    |                    |                                                                                                    | Blizzard T Husky   Log Out                              |
| <form><form><form></form></form></form>                                                                                                    | -                  |                                                                                                    | Diazard i Husky   <u>Ebg_Out</u>                        |
| <form><pre>Note of the second of the second of th</pre></form>            | Technologica       | al                                                                                                    |                                                         |
| <form><form></form></form>                                                                                                    | 1885 University    |                                                                                                    | Administration II. About                                |
| <form><form><form><form></form></form></form></form>                                                                                                    | EHICLE USE         |                                                                                                    | :: <u>Administration</u> :: <u>Help</u> :: <u>Adout</u> |
| <form><form><form></form></form></form>                                                                                                    | AKE RESERVATION    | User Registration                                                                                                    |                                                         |
| <form><form><form><form><form><form><form><form><form><form></form></form></form></form></form></form></form></form></form></form>                                                                                                    | IY SCHEDULE        | PLEASE COMPLETE ALL OF THE FIELDS BELOW TO THE BEST OF YOUR ABILITY:                                                                                                    |                                                         |
| <form><form><form></form></form></form>                                                                                                    |                    | Your Upername must be your Michigan Tech ISO Username     Your Upername must be your Michigan Tech ISO Username                                                                           |                                                         |
| <form><form><form></form></form></form>                                                                                                    | IY VEHICLES        | <ul> <li>Your current valid Driver's License (with no more than a combination of five (5) current points or single infraction totaling more than three (3) point in</li> </ul>            |                                                         |
| <form><form></form></form>                                                                                                    | IY REPORTS         | Contact Husky Motors at huskymotors@mtu.edu if you have any questions about registering for a FleetCommander account. Once your account has been                                          |                                                         |
| <form><form></form></form>                                                                                                    | NFORMATION         | processed you will be required to agree to our Policies & Procedures before you can be approved to drive or reserve a Husky Motors vehicle.                                               |                                                         |
| <form><pre>deg to make the mark the mark the</pre></form>            | NSTRUCTIONS        |                                                                                                    |                                                         |
| <form><form></form></form>                                                                                                    |                    | "Site you are Nichigan Tech<br>registering for: Nichigan Tech                                                                                                    |                                                         |
| <form><form></form></form>                                                                                                    | EHICLES AND RATES  | You may have the opportunity to request permission for additional sites after you are approved for your primary site. Request for additional permissions is done via the My Profile link. |                                                         |
| <form></form>                                                                                                    | OCATIONS           |                                                                                                    |                                                         |
| <form><form></form></form>                                                                                                    | AQS                |                                                                                                    |                                                         |
| <form><form></form></form>                                                                                                    | ERMS OF USE        |                                                                                                    |                                                         |
| <form><form></form></form>                                                                                                    | RIVACY STATEMENT   |                                                                                                    |                                                         |
| <form><form></form></form>                                                                                                    | IGN UP NOW!        |                                                                                                    | nation                                                  |
| <form><pre>     Control from these:</pre></form>                                                                                                    |                    |                                                                                                    | nanon                                                   |
| Wile Brene:       Step 5: Click Save Registration         Advantation:       Step 5: click save Registration         Ministration:       Step 5: click save Registration         Ministration:                                                                                                    |                    |                                                                                                    |                                                         |
|                                                                                                    |                    |                                                                                                    |                                                         |
| Additional Information         "Driver's License Ruinsbers:         "License Issuing State/Privrice:         "License Issuing State/Privrice:         "Diffy Tool have are system Information for privride onthy your registration result.         Comments:       "- registed Fields         Flasse enfer Hot text synttement for the Output on the registration       "- registed Fields         Tease enfer Hot text synttement for the Output of the State Information for privride onthe Output of the State Information for Privride Fields         Tease enfer Hot text synttement for the Output of the State Information for Privride Fields         Tease enfer Hot text synttement for the Output of teasenfer Hot text syntement for the Output of tease Privride Fields </td <td></td> <td></td> <td></td>                                                                                                    |                    |                                                                                                    |                                                         |
| Over's Licease Number:     'userse Expiration Date:     'userse Expiration Date:     'userse Expiration Date:     'userse Expiration Date:     'userse Expiration Date:     'userse Expiration Date:     'userse Expiration of Employee?     'userse Expiration of Employee?     'userse expiration of Employee?     'userse expiration of Employee?     'userse expiration of Employee?     'userse expiration of Employee?     'userse expiration of Employee?     'userse expiration of Employee?     'userse expiration of Employee?     'userse expiration of Employee?     'userse expiration of Expiration (ist Organization);     'user expiration of expiration of expiration (ist Organization);     'user expiration of expiration of expiration expiration     'userse expiration of expiration expiration     'userse expiration     'userse     'userse expiration     'userse     'userse                                          |                    | *Work Email: Step 3: Click Save Registration                                                                                                    |                                                         |
| Windowskie Backer Norwinder:     "     "     "     "     "     "     "     "     "     "     "     "     "     "     "     "     "     "     "     "     "     "     "     "     "     "     "     "     "     "     "     "     "     "     "     "     "     "     "     "     "     "     "     "     "     "     "     "     "     "     "     "     "     "     "     "     "     "     "     "     "     "     "     "     "     "     "     "     "     "     "     "     "     "     "     "     "     "     "     "     "     "     "     "     "     "     "     "     "     "     "     "     "     "     "     "     "     "     "     "     "     "     "     "     "     "     "     "     "     "     "     "     "     "     "     "     "     "     "     "     "     "     "     "     "     "     "     "     "     "     "     "     "     "     "     "     "     "     "     "     "     "     "     "     "     "     "     "     "     "     "     "     "     "     "     "     "     "     "     "     "     "     "     "     "     "     "     "     "     "     "     "     "     "     "     "     "     "     "     "     "     "     "     "     "     "     "     "     "     "     "     "     "     "     "     "     "     "     "     "     "     "     "     "     "     "     "     "     "     "     "     "     "     "     "     "     "     "     "     "     "     "     "     "     "     "     "     "     "     "     "     "     "     "     "     "     "     "     "     "     "     "     "     "     "     "     "     "     "     "     "     "     "     "     "     "     "     "     "     "     "     "     "     "     "     "     "     "     "     "     "     "     "     "     "     "     "     "     "     "     "     "     "     "     "     "     "     "     "     "     "     "     "     "     "     "     "     "     "     "     "     "     "     "     "     "     "     "     "     "     "     "     "     "     "     "     "     "     "     "     "     "     "     "     "     "     "     "     "     "     "     "     "     "     "                                      |                    |                                                                                                    |                                                         |
| *Ucense Issuing State/Province:   **ure you & Stated or Employee?:   **tickigan Tech N Humber:     Use the space balow to provide:   *!ure you and taken of Employee?:   *!ure you and taken of Employee?:   *!ure you and taken of Employee?:   *!ure you and taken of Employee?:   *!ure you and taken of Employee?:   *!ure you and taken of Employee?:   *!ure you and taken of Employee?:   *!ure you and taken of Employee?:   *!ure you and taken of Employee?:   *!ure you and taken of State of You with the served ion:   !!!you are registration regustation regustation regustation regustation regustation regustation regustation regustation regustation regustation regustation regustation regustation regustation:   !!!!!!!!!!!!!!!!!!!!!!!!!!!!!!!!!!!!                                                                                                    |                    |                                                                                                    |                                                         |
| * Are you a Student or Employee?:   "Number:     Withingan Tech N Number:     Use the space below to provide:     1) If you will be traveling as part of a Student Organization):     1) If you will be traveling as part of a Student Organization):     1) If you will be traveling as part of a Student Organization):        1) If you will be traveling as part of a Student Organization):        1) If you will be traveling as part of a Student Organization):        1) If you will be traveling as part of a Student Organization):           1) If you will be traveling as part of a Student Organization):           1) If you will be traveling as part of a Student Organization):        1) If you will be traveling as part of a Student Organization (Ist Organization):   2) If you have any other information to provide with your registration request:   2) If you have any other information to provide with your registration request:   2) Comments:   2) Explore the tot you registration:   2) Bease enter the tot you registration:   2) The stude traveling as part of a Stude traveling to the stude traveling to the stude traveling to the stude traveling to the stude traveling to the stude traveling to the stude traveling to the stude traveling to the stude traveling to the stude to the stude traveling to the stude to the stude to the stude traveling to the stude to the stude to the stude to the stude to the stude to the stude to the stude to the stude to the stude to the stude to                                                                                                    |                    |                                                                                                    |                                                         |
| Contract Contract Contend Contract Contract Contract Contract Contract Contract Contract                                   |                    |                                                                                                    |                                                         |
| 1) If you will be traveling is part of a Student Organization: 2) If you previously completed van training and/or if you will be registering to become van certified; or, 4) If you previously completed van training and/or if you will be registering to become van certified; or, 4) If you have any other information to provide with your registration request. Comments: * - required fields Flease enter the text you text box before submitting Comments: Cancel Save Registration Cancel Save Registration Ease Note thusky Motors webolte                                                                                                    |                    | *Michigan Tech M Number:                                                                                                    |                                                         |
| 1) If you will be traveling is part of a Student Organization: 2) If you previously completed van training and/or if you will be registering to become van certified; or; 4) If you have any other information to provide with your registration request. Comments: * - required fields Please enter the text you text box before submitting Comments: Comments: Comments: Comments: Comments: Comments: Comments: Cancel Save Registration Convergistration: Cancel Save Registration Convergistration: Convergistration: Convergistration: Convergistration:                                                                                                    |                    |                                                                                                    |                                                         |
| A GILEFLEET Copyright © 2001 - 2019                                                                                                    |                    | 1) If you will be traveling as part of a Student Organization (list Organization);                                                                                                    |                                                         |
| Comments:<br>- required fields<br>Please enter the text you<br>see in the picture into the<br>see in the picture into the<br>text sox before submitting<br>Cancel Save Registration<br>Cancel Save Registration<br>Privacy   Feedback<br>Michigan Tech Husky Motors website                                                                                                    | l                  | 3) If you previously completed van training and/or if you will be registering to become van certified; or,                                                                                |                                                         |
| * - required fields<br>Please enter the text you<br>see in the bicture into the<br>to be for a bulk on before a bulk on the<br>your registration.<br>Cancel Save Registration<br>Privacy I feedback<br>Michigan Tech Husky Motors website                                                                                                    |                    | +/ If you have any outer innormation to provide with your registration request.                                                                                                    |                                                         |
| * - required fields<br>Please enter the text you<br>see in the platture into the<br>to be for subture into the<br>your registration.<br>Cancel Save Registration<br>Cancel Save Registration<br>Privacy I feedback<br>Michigan Tech Husky Motors website                                                                                                    |                    | Comments:                                                                                                    |                                                         |
| Please enter the text you see in the picture into the tix tox before submit on the tix box offer submit on the tix box offer submit on the                                                              |                    |                                                                                                    |                                                         |
| see in the picture into the tox before submition your registration.                                                                                                    |                    |                                                                                                    |                                                         |
| Your registration.       Cancel Save Registration         Cancel Save Registration         Privacy   feedback         Privacy   feedback                                                                                                    |                    | Please enter the text you see in the picture into the                                                                                                    |                                                         |
| F AGILEFLEET     Copyright © 2001 - 2019       Privacy   Feedback       Michigan Tech Husky Motors website                                                                                                    |                    | your registration.                                                                                                    |                                                         |
| F AGILEFLEET     Copyright © 2001 - 2019       Michigan Tech Husky Motors website                                                                                                    |                    | Cancel Save Repistration                                                                                                    |                                                         |
| Michigan Tech Husky Motors website                                                                                                    |                    |                                                                                                    |                                                         |
|                                                                                                    | JF AGILEFLEET Copy |                                                                                                    | Privacy   Feedback                                      |
|                                                                                                    |                    | Michigan Tech Husky Motors website                                                                                                    |                                                         |

O

 $\cap$ 

We will look over your user registration to make sure it is complete, and we will approve your request to become a registered user. Once you are an approved registered user, you can then make your own reservations!

# How do I make a reservation?

| Please Login                      | × +                                                                                          | - 0 >                                                                               |
|-----------------------------------|----------------------------------------------------------------------------------------------|-------------------------------------------------------------------------------------|
| → C ☆ 🔒 ht                        | ttps://mtu.agilefleet.com/Login.asp                                                          | er 📩 🔳                                                                              |
| Apps 🚁 FleetCommand               | der 🎛 general   Transporta 🔃 T2 Flex v17.2.225 🕟 Log in M Inbox (2) - huskym M Inbo          | ox (5) - parking 🔇 Please Login 🛃 Michigan Tech's On 🐉 GPSI Docs 🛃 Department Forms |
| E la                              | act Commander Login                                                                          |                                                                                     |
|                                   | recommander - Login<br>ps://fleetcommander.gpsinsight.com/d/login.php                        |                                                                                     |
| Michigan                          |                                                                                              |                                                                                     |
| <b>Technologica</b><br>University | 11                                                                                           |                                                                                     |
|                                   |                                                                                              | Home :: Administration :: Help :: Abor                                              |
| HICLE USE                         | Please Login                                                                                 |                                                                                     |
| E RESERVATION                     | Please Login                                                                                 |                                                                                     |
| SCHEDULE                          | If you need to create an account, please process a registration request by clicking on       | Stop 1. Open web browcor                                                            |
| POOL                              | SIGN UP NOW! below. Otherwise, sign in with your Michigan Tech ISO Username and Password.    | Step 1: Open web browser                                                            |
| PROFILE                           | If you need additional assistance, please email huskymotors@mtu.edu and describe the current |                                                                                     |
| /EHICLES<br>REPORTS               | issue you are experiencing.                                                                  |                                                                                     |
|                                   | Username: Blizzard T Husky                                                                   | Stop 2. Co to betwee / / metu available at som /l agin way                          |
| ORMATION                          | Password:                                                                                    | Step 2: Go to https//mtu.agilefleet.com/Login.asp                                   |
| RUCTIONS                          | Clear                                                                                        |                                                                                     |
| CIES                              |                                                                                              |                                                                                     |
| CLES AND RATES                    | Notice: All logins (and attempts to login) are logged for security reasons.                  |                                                                                     |
| ATIONS                            |                                                                                              | Step 3: Login using your ISO username and                                           |
| TACT US<br>S                      |                                                                                              |                                                                                     |
| MS OF USE                         |                                                                                              | password                                                                            |
| ACY STATEMENT                     |                                                                                              |                                                                                     |
| UMENTS                            |                                                                                              |                                                                                     |
| N UP NOW!                         |                                                                                              |                                                                                     |
|                                   |                                                                                              | Step 4: Click Login                                                                 |
|                                   |                                                                                              |                                                                                     |
|                                   |                                                                                              |                                                                                     |
|                                   |                                                                                              |                                                                                     |
|                                   |                                                                                              |                                                                                     |
|                                   |                                                                                              |                                                                                     |
|                                   | wright @ 2001 - 2019                                                                         | Privacy   Feedba                                                                    |
|                                   |                                                                                              | Michigan Tech Husky Motors website                                                  |
|                                   |                                                                                              |                                                                                     |
|                                   |                                                                                              |                                                                                     |
|                                   |                                                                                              |                                                                                     |
|                                   |                                                                                              |                                                                                     |
|                                   |                                                                                              | 1:43 P                                                                              |

 $\bigcap$ 

#### S Welcome × + ← → C ☆ 🏻 https://mtu.agilefleet.com/\_Welcome.asp 🛗 Apps 🚁 FleetCommander -... 🔀 general | Transporta... 🔃 T2 Flex v17.2.225 🐌. Log in M Inbox (2) - huskym... M Inbox (5) - parking... 🤣 Please Login 煮 Michigan Tech's On... 🕻 GPSI Docs 煮 Department Forms... AF FLEETCOMMANDER Blizzard T Husky | Log Out Michigan Technological University <u>Home</u> :: <u>Administration</u> :: <u>Help</u> :: <u>About</u> VEHICLE USE Welcome

## Husky Motors

Please Note: Reservations and Change Requests are processed during our normal business hours (Monday - Friday, 7:00 AM to 4:00 PM). You will receive a follow-up confirmation email of all approved vehicle requests/changes.

#### huskymotors@mtu.edu

(906) 487-2700

TERMS OF USE PRIVACY STATEMENT DOCUMENTS

1885

MY SCHEDULE

MY VEHICLES

INFORMATION

## Step 5: Click on Make Reservation

AGILEFLEET Copyright © 2001 - 2019

🖶 🔎 🖽 🧲

#### Michigan Tech Husky Motors website

Privacy | Feedback

0 2 P 📱

1:46 PM 7/31/2019

o ×

\_

☆ J

| Vehicle Reservation               | × +                                                                                                    | - 0 ×                                                                   |
|-----------------------------------|----------------------------------------------------------------------------------------------------|-------------------------------------------------------------------------|
| ← → C ☆ ● htt                     | ttps://mtu.agilefleet.com/_NewRequest.asp                                                                                                    | * 0 :                                                                   |
| 👖 Apps 🛷 FleetCommande            | ler 🔢 general   Transporta 🔃 T2 Flex v17.2.225 🔉 Log in M Inbox (2) - huskym M Inbox (5) - parl                                                                          | king 📀 Please Login 🛃 Michigan Tech's On 🐌 GPSI Docs 🔏 Department Forms |
|                                   | DER                                                                                                    | Blizzard T Husky   Log Out                                              |
| Michigan                          |                                                                                                    |                                                                         |
| Technologica<br>University        | al                                                                                                    |                                                                         |
|                                   |                                                                                                    | Home :: Administration :: Help :: About                                 |
| VEHICLE USE<br>MAKE RESERVATION   | Vehicle Reservation                                                                                                    |                                                                         |
| MAKE RESERVATION                  |                                                                                                    | Step 6: Make a selection if this reservation is for                     |
| CAR POOL                          | Request Information                                                                                                    | Siep of Make a selection in this reservation is for                     |
| MY PROFILE                        | Select "This request is for me" or "This request is for" and enter the ISO Username for the person<br>you are making the reservation for and hit Next (Continue Request) | you, or for someone else.                                               |
| MY VEHICLES                       | Who is this request for?                                                                                                    | you, or for someone else.                                               |
| MY REPORTS                        | This request is for me                                                                                                    |                                                                         |
| INFORMATION                       | This request is for Search                                                                                                    |                                                                         |
| INSTRUCTIONS                      |                                                                                                    | Step 7: If reservation is for someone else, please                      |
| POLICIES                          | Cancel Request Next (Continue Request)                                                                                                    |                                                                         |
| VEHICLES AND RATES                |                                                                                                    | click Search to find the registered user you wish to                    |
| LOCATIONS                         |                                                                                                    | chek bedren to that the registered user you wish to                     |
| CONTACT US                        |                                                                                                    | make the reservation for.                                               |
| FAQS                              |                                                                                                    | make me reservation for.                                                |
| TERMS OF USE<br>PRIVACY STATEMENT |                                                                                                    |                                                                         |
| DOCUMENTS                         |                                                                                                    |                                                                         |
| SIGN UP NOW!                      |                                                                                                    | Step 8: Click Next (Continue Request)                                   |
|                                   |                                                                                                    |                                                                         |
|                                   |                                                                                                    |                                                                         |
|                                   |                                                                                                    |                                                                         |
|                                   |                                                                                                    |                                                                         |
|                                   |                                                                                                    |                                                                         |
|                                   |                                                                                                    |                                                                         |
|                                   | weight @ 2001 2010                                                                                                    | Privacy   Feedback                                                      |
| AGILEFLEET Copy                   | yngnt © 2001 - 2019                                                                                                    | Michigan Tech Husky Motors website                                      |
|                                   |                                                                                                    |                                                                         |
|                                   |                                                                                                    |                                                                         |
|                                   |                                                                                                    |                                                                         |
|                                   |                                                                                                    |                                                                         |
| 🛛 🕂 🔎 🗒                           |                                                                                                    | 1:58 PM<br>7/31/2019                                                    |

С

0

 $\cap$ 

| S Vehicle Reservation                                       | × +                                                                                                    | - 0 ×                                                                       |
|-------------------------------------------------------------|----------------------------------------------------------------------------------------------------|-----------------------------------------------------------------------------|
| $\leftrightarrow$ $\rightarrow$ C $\triangle$ $\oplus$ http | s://mtu.agilefleet.com/_NewRequest.asp                                                                                                    | 🖈 🕔 🗄                                                                       |
| Apps 🛷 FleetCommander                                       | 🎛 general   Transporta 🔃 T2 Flex v17.2.225 🔉 Log in M Inbox (2) - huskym M Inbox (5) -                                                                                | parking 🔇 Please Login  📶 Michigan Tech's On 🐤 GPSI Docs 📶 Department Forms |
| AF FLEETCOMMAND                                             | ĒR                                                                                                    | Blizzard T Husky   Log Out                                                  |
| Michigan<br>Technological<br>University                     |                                                                                                    |                                                                             |
| VEHICLE USE                                                 |                                                                                                    | Home :: Administration :: Help :: About                                     |
| MAKE RESERVATION                                            | Vehicle Reservation                                                                                                    |                                                                             |
| MARE RESERVATION                                            |                                                                                                    |                                                                             |
| CAR POOL                                                    | Dect:                                                                                                    |                                                                             |
| MY PROFILE                                                  |                                                                                                    |                                                                             |
| MY VEHICLES                                                 | <ul> <li>Daily Rental: for all departmental rentals</li> <li>Student Groups: for all Student Organization Rentals - charged to an Index or</li> </ul>                 |                                                                             |
| MY REPORTS                                                  | direct billed (you will also need to submit your Student Org Vehicle Request and<br>Travel Policy Forms for approval to Student Activities before we can process your |                                                                             |
| INFORMATION                                                 | reservation)                                                                                                    |                                                                             |
| INSTRUCTIONS                                                | Usage Type:      Daily Rental                                                                                                    | Step 9: Select Daily Rental                                                 |
| POLICIES                                                    | Maintenance                                                                                                    | orep 7. oeleer barry kennar                                                 |
| VEHICLES AND RATES                                          | Courtesy                                                                                                    |                                                                             |
| LOCATIONS<br>CONTACT US                                     | Student Groups                                                                                                    |                                                                             |
| FAQS                                                        | O Long-Term                                                                                                    | Step 10: Click Next (Continue Request)                                      |
| TERMS OF USE                                                | Public Safety     Special                                                                                                    | Step To: Click Next (Collinde Request)                                      |
| PRIVACY STATEMENT                                           | - Special                                                                                                    |                                                                             |
| DOCUMENTS                                                   |                                                                                                    |                                                                             |
| SIGN UP NOW!                                                | Cancel Request Next (Continue Request)                                                                                                    |                                                                             |
|                                                             |                                                                                                    |                                                                             |
|                                                             |                                                                                                    |                                                                             |
|                                                             |                                                                                                    |                                                                             |
|                                                             |                                                                                                    |                                                                             |
|                                                             |                                                                                                    |                                                                             |
|                                                             |                                                                                                    |                                                                             |
|                                                             |                                                                                                    |                                                                             |
|                                                             |                                                                                                    |                                                                             |
|                                                             |                                                                                                    |                                                                             |
|                                                             |                                                                                                    |                                                                             |
|                                                             |                                                                                                    | 1:50 DM                                                                     |

### = A 単 🤤 🧿 🗔 🗟 😰

1:59 PM 7/31/2019

| S Vehicle Reservation - Start Re | que × +                                  |                                                                                                    | - 0 ×                                                               |
|----------------------------------|------------------------------------------|----------------------------------------------------------------------------------------------------|---------------------------------------------------------------------|
| ← → C ☆ 🔒 http                   | s://mtu.agilefleet.com/_NewRee           | quest.asp                                                                                                    | A 🕘 :                                                               |
| Apps 🚁 FleetCommander            | 👬 general   Transporta                   | 😰 T2 Flex v17.2.225 🔥 Log in M Inbox (2) - huskym M Inbox (5) - parking 🔇 Please Login 🙍                                                                                                    | Michigan Tech's On 🛟 GPSI Docs 🔣 Department Forms                   |
| Technological<br>University      |                                          |                                                                                                    | ·                                                                   |
|                                  |                                          |                                                                                                    | <u>Home</u> :: <u>Administration</u> :: <u>Help</u> :: <u>About</u> |
| VEHICLE USE                      | Vehicle Reservati                        | on - Start Reguest                                                                                                    |                                                                     |
| MAKE RESERVATION                 |                                          | '                                                                                                    | Step 11: Select the dates and times you would like to reserve       |
| MY SCHEDULE                      | 🎲 Request Informati                      | on                                                                                                    | Step 11: Select the dates and times you would like to reserve       |
| CAR POOL<br>MY PROFILE           | If you need assistan                     | ce in processing a reservation request, please contact us at huskymotors@mtu.edu.                                                                                                    | a vehicle for                                                       |
| MY VEHICLES                      | Requestor Information<br>User ID / name: | Blizzard / Blizzard T Husky                                                                                                    |                                                                     |
| MY REPORTS                       | E-mail address:<br>Driver's user ID:     | Blizzard @mtu.edu                                                                                                    |                                                                     |
| INFORMATION                      | Schedule Information                     | (Blizzard T Husky) change                                                                                                    | Step 12: Select any options you require, and also select the        |
|                                  | Pick-up date / time:                     | 07/31/2019 07:00 AM                                                                                                    | Step 12: Select any ophons you require, and also select the         |
| INSTRUCTIONS                     | Return date / time:                      | 07/31/2019 04:00 PM                                                                                                    | number of occupants of the vehicle including the driver and         |
| POLICIES                         | Selection Information<br>Usage Type:     | Daily Rental                                                                                                    | nomber of occupants of the venicle inclouing the artver and         |
| VEHICLES AND RATES               | Site:<br>Location:                       | Michigan Tech<br>Husky Motors Lot #30 V                                                                                                    | passengers                                                          |
| LOCATIONS<br>CONTACT US          | Type:                                    | - Any Type -                                                                                                    | Passengers                                                          |
| FAQS                             | Options:                                 | Hitch Key Code Entry                                                                                                    |                                                                     |
| TERMS OF USE                     |                                          | Clear Options                                                                                                    |                                                                     |
| PRIVACY STATEMENT                | Number of occupants:                     | 1 V (driver and passengers)                                                                                                    | Step 13: All reservations must have a proper index number to        |
| DOCUMENTS                        | Additional Information                   |                                                                                                    |                                                                     |
| SIGN UP NOW!                     | Department:<br>Index Number:             | Transportation Services                                                                                                    | be approved. Please make sure the index number is correct           |
|                                  | Destination / Trip Details:              |                                                                                                    |                                                                     |
|                                  | Dept Rental or Student<br>Org?:          | None selected T                                                                                                    | before proceeding.                                                  |
|                                  | Student Org (if<br>applicable):          |                                                                                                    |                                                                     |
|                                  | Additional Registered<br>Drivers:        |                                                                                                    |                                                                     |
|                                  | Usage Type:                              | None selected                                                                                                    | Step 14: Add any additional registered drivers to the               |
|                                  | Additional Trip Informa                  | tion / Drivers                                                                                                    |                                                                     |
|                                  | Provide any additional trip              | or vehicle request information below:                                                                                                    | reservation.                                                        |
|                                  | FleetCommander U                         | nust be pre-approved by Husky Motors prior to your departure (all drivers are required to have approved<br>ser Accounts).<br>Itions: Organization and Event Name (Trip Details) must be the same information listed on your Vehicle<br>Policy Form submitted to Student Activities | Step 15: Select Usage type                                          |
|                                  |                                          | press Shift+Enter to begin a new line Cancel Request) Next (Continue Request)                                                                                                    | Step 16: Click Next (Continue Request)                              |

### = A H C 🔽 🖬 🔒 📴

| $- \rightarrow C \cap $       | ss://mtu.agilefleet.com/_NewRequest.asp                                                                                                    | ☆) 🧕                                                              |
|-------------------------------|----------------------------------------------------------------------------------------------------|-------------------------------------------------------------------|
|                               | 👬 general   Transporta 🔃 T2 Flex v17.2.225 🕟 Log in 🎽 Inbox (2) - huskym M Inbox (5) - parking 📀 P                                                                                                    | lease Login 🛛 🔬 Michigan Tech's On 🐌 GPSI Docs 📶 Department Forms |
| Technologica                  |                                                                                                    |                                                                   |
| BB5 University                |                                                                                                    |                                                                   |
|                               |                                                                                                    | Home :: Administration :: Help :: About                           |
| EHICLE USE                    | Vehicle Reservation - Finish Request                                                                                                    |                                                                   |
| KE RESERVATION                |                                                                                                    |                                                                   |
| SCHEDULE                      | Confirm Request                                                                                                    |                                                                   |
| R POOL                        | Please review your Reservation Request details below:                                                                                                    |                                                                   |
|                               | Ensure you have updated your Account Number to the Index that should be billed for this reservation. If                                                                                                    | you need to                                                       |
| Y VEHICLES                    | make any updates to the information provided below, click on <b>Previous (Change Request)</b> . Once you confirmed that your reservation details are correct, click on <b>Submit Request</b> .                            |                                                                   |
|                               |                                                                                                    |                                                                   |
| FORMATION                     | Once your request has been processed, you will receive a <b>Confirmation Email</b> with your vehicle reserva<br>If you need to make any updates to your reservation (Index to bill, reservation dates/times, adding drive |                                                                   |
| STRUCTIONS                    | can do so by selecting Request Changes from your reservation.                                                                                                    |                                                                   |
| LICIES                        | You can view all of your pending/approved reservations from the "My Schedule" page.                                                                                                    | Step 18: Click Submit Request                                     |
| HICLES AND RATES              | Please contact huskymotors@mtu.edu if you have any guestions or need further assistance.                                                                                                    |                                                                   |
| CATIONS                       | hease contact hasky motors gantaledd i'r you have any questions o'r need rarcher assistance.                                                                                                    |                                                                   |
| ONTACT US                     | Requestor Information<br>User ID / name: jalundy / Blizzard T Husky                                                                                                    |                                                                   |
| QS                            | E-mail address: jalundy / Blizzard T Husky<br>Driver's user ID: jalundy / Blizzard T Husky                                                                                                    | You are all set! We will review your                              |
| RMS OF USE<br>IVACY STATEMENT | Schedule Information                                                                                                    |                                                                   |
| OCUMENTS                      | Pick-up date / time: 08/01/2019 07:00 AM<br>Return date / time: 08/01/2019 04:00 PM                                                                                                    | request and approve your reservation.                             |
| GN UP NOW!                    | Duration: 9 hours                                                                                                    | request and approve your reservation.                             |
|                               | Selection Information<br>Usage Type: Daily Rental<br>Site: Michigan Tech                                                                                                    | You will receive an email to confirm your                         |
|                               | Location: Husky Motors Lot #30<br>Type: (any type)                                                                                                    | Too will receive an email to commit your                          |
|                               | Options: (any options)<br>Number of occupants: 1 (driver and passengers)                                                                                                    | reservation                                                       |
|                               | Additional Information                                                                                                    |                                                                   |
|                               | Department: Transportation Services Index Number: H47004                                                                                                    |                                                                   |
|                               | Destination / Trip Details: Local<br>Dept Rental or Student Departmental Rental                                                                                                    |                                                                   |
|                               | Student Org (if                                                                                                    |                                                                   |
|                               | applicable):<br>Additional Registered                                                                                                    |                                                                   |
|                               | Drivers:<br>Usage Type: Strictly Highway Use ONLY<br>Comments:                                                                                                    |                                                                   |
|                               | (none)                                                                                                    |                                                                   |
|                               | Auto-assign to a vehicle? Ignore buffers?  Previous (Change Request) Cancel Request Submit Request Submit and Make Si                                                                                                    | milar Denuert                                                     |
|                               | Previous (Change Request)Cancel RequestSubmit RequestSubmit and Make Si                                                                                                    | illing request                                                    |

🕂 🔎 🛱 🧲 🥥 🚍 🔮 👰

2:29 PM 7/31/2019